# **Datenmigration**

**Überblick von in der Praxis genutzten Technologien und den gewonnenen Erfahrungen**

> Maxim Haag Tim Folkens 27. November 2023

*Prozesse verstehen – Innovationen steuern*

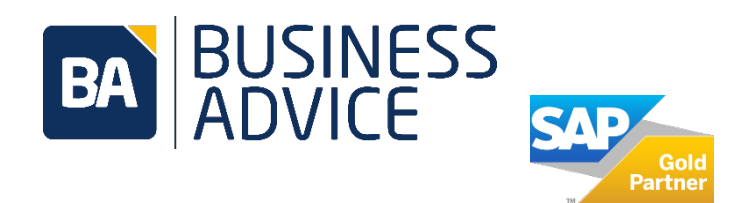

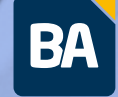

2

- **1. Datenmigration im Umfeld von SAP**
- **2. Organisation und Planung der Migration**
- **3. Zu Grunde liegende Systemlandschaften**
- **4. ALE - Verteilung**
- **5. Übersicht von genutzten Migrationstechnologien**
- **6. Was bietet das Migration Cockpit**
- **7. Massenbearbeitung im SAP Standard**
- **8. LSMW als Migrationstool**
- **9. Massenbearbeitung im Standard**
- **10. BA -Toolbox**

**AGENDA**

**CLEA** 

**11. Lessons learned**

## **Vorstellungsrunde / Erfahrung aus Projekten**

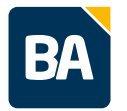

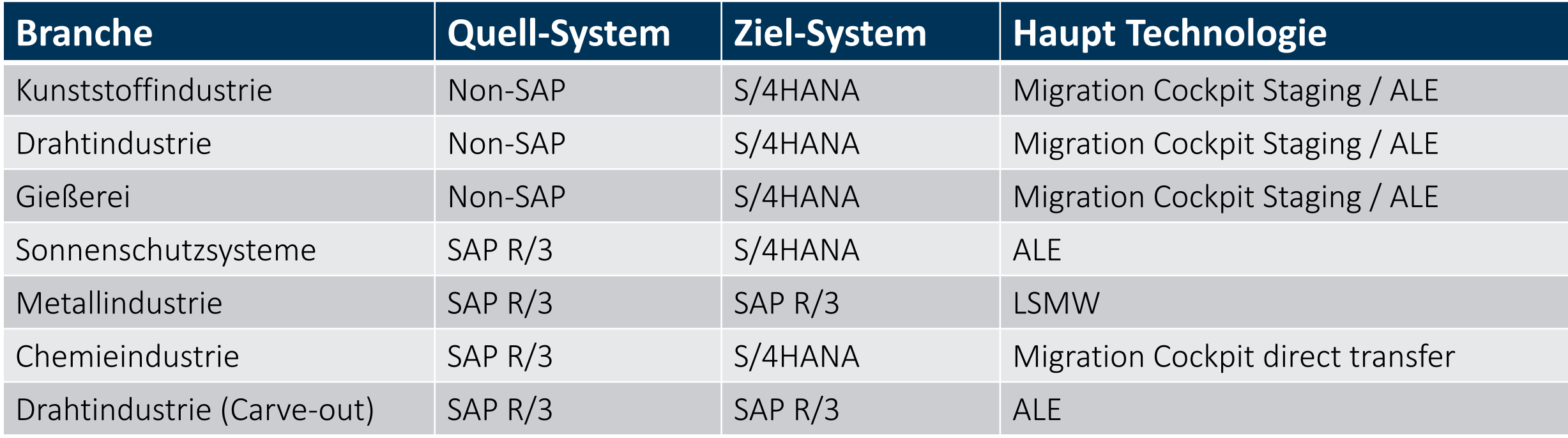

## **Einführung – Datenmigration**

- Was ist Datenmigration?
	- Tätigkeiten um ein neues (SAP) System mit den notwendigen Daten zu befüllen
- Weitere Bedeutung:
	- Die Übertragung von Daten aus einem oder mehreren älteren Systemen in ein neues SAP-System
	- Umfangreiche Aufgabe, die sorgfältige Planung und Vorbereitung erfordert
	- Erfordert eine sorgfältige Überprüfung und Bereinigung der vorhandenen Daten
	- Kann durch manuelle oder automatisierte Prozesse durchgeführt werden
	- Kann mit verschiedenen Migrationswerkzeugen durchgeführt werden
	- Erfordert nach Abschluss eine Überprüfung der migrierten Daten

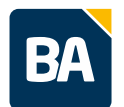

## **Organisation der Migration (Beispiel)**

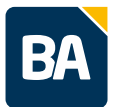

- Migrationskoordinator
	- Stellt die Migrationsplanung inkl. Termine, logischer Reihenfolge und Abhängigkeiten auf
	- Trackt die Termine
	- **Organisiert notwendige Meetings**
	- Berichtet zu PL
- Migration Consultant
	- Definiert die Migrationsmethodik
	- Richtet die Migrationskanäle ein (ALE, Migration Cockpit, LSMW usw.)
	- Stellt die Migrationsvorlagen zur Verfügung
	- Erstellt Spezifikationen für die Erweiterungen der Migrationsobjekte und betreut die Umsetzung mit dem Entwickler
- **Projektteammitglieder: alle Berater und Key-User** 
	- Detaillieren und befüllen der Migrationsvorlage
	- Qualitätscheck der vom Kunden gelieferten Daten
	- Prüfen die Daten nach der Migration
	- Für die integrative Migrationsobjekte (z.B. Materialstamm) wird ein verantwortliches Team definiert
- **Datenextrakteur** 
	- Extrahieren der Daten aus Altsystem

### **Planung der Datenmigration**

- Umfang der Datenobjekte
	- Anzahl und Größe/Komplexität der Datenbestände bestimmen
	- Identifizieren von Daten, die nicht in das neue System übertragen werden müssen
- Datenqualität
	- Prüfen, ob die Daten im aktuellen System vollständig und korrekt sind
	- Identifizieren von Dateninkonsistenzen oder fehlerhaften Daten
	- Korrekturmaßnahmen planen, um die Datenqualität zu verbessern
- Verantwortlichkeiten klären
- Anforderungen an das neue System
- Identifizieren von Abhängigkeiten
- Auswahl des Migrationstools
- Zeitplan

6

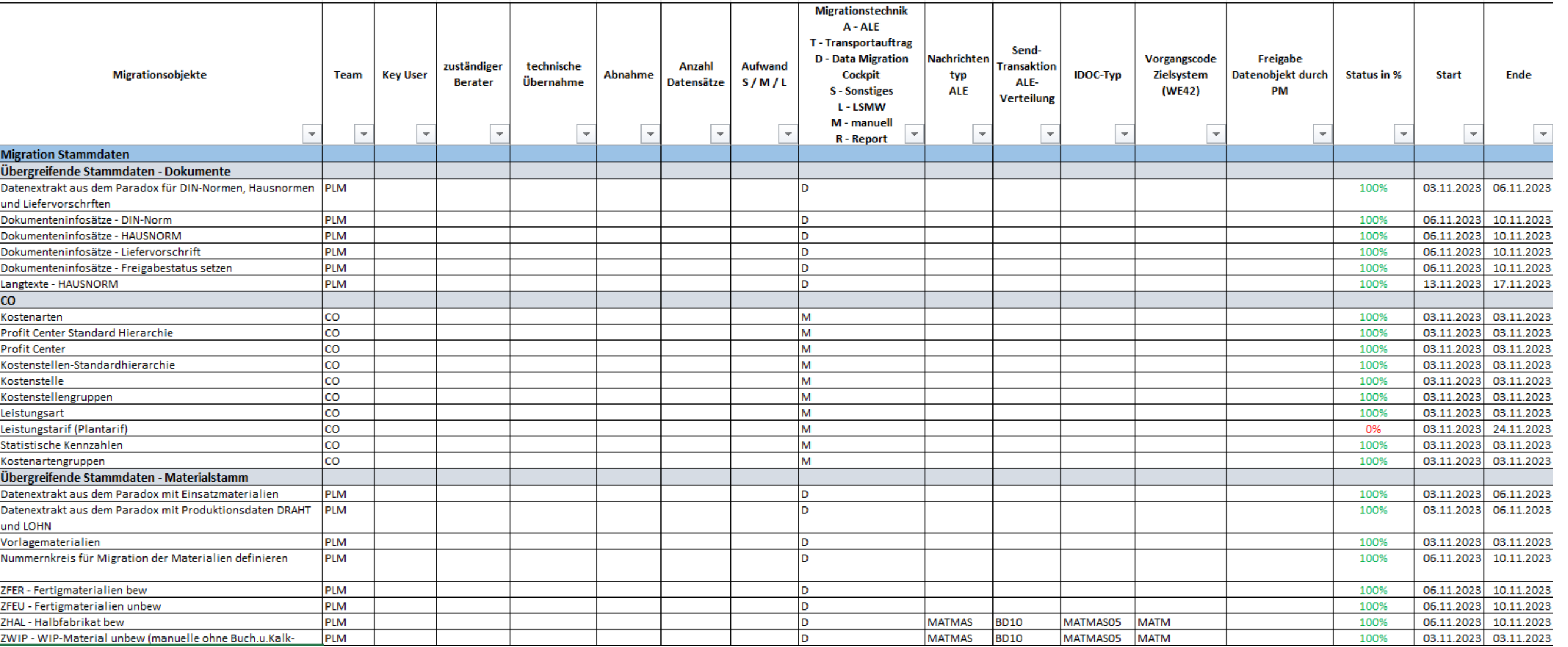

Datenmigration

## **Migrationsplanung**

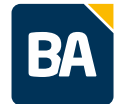

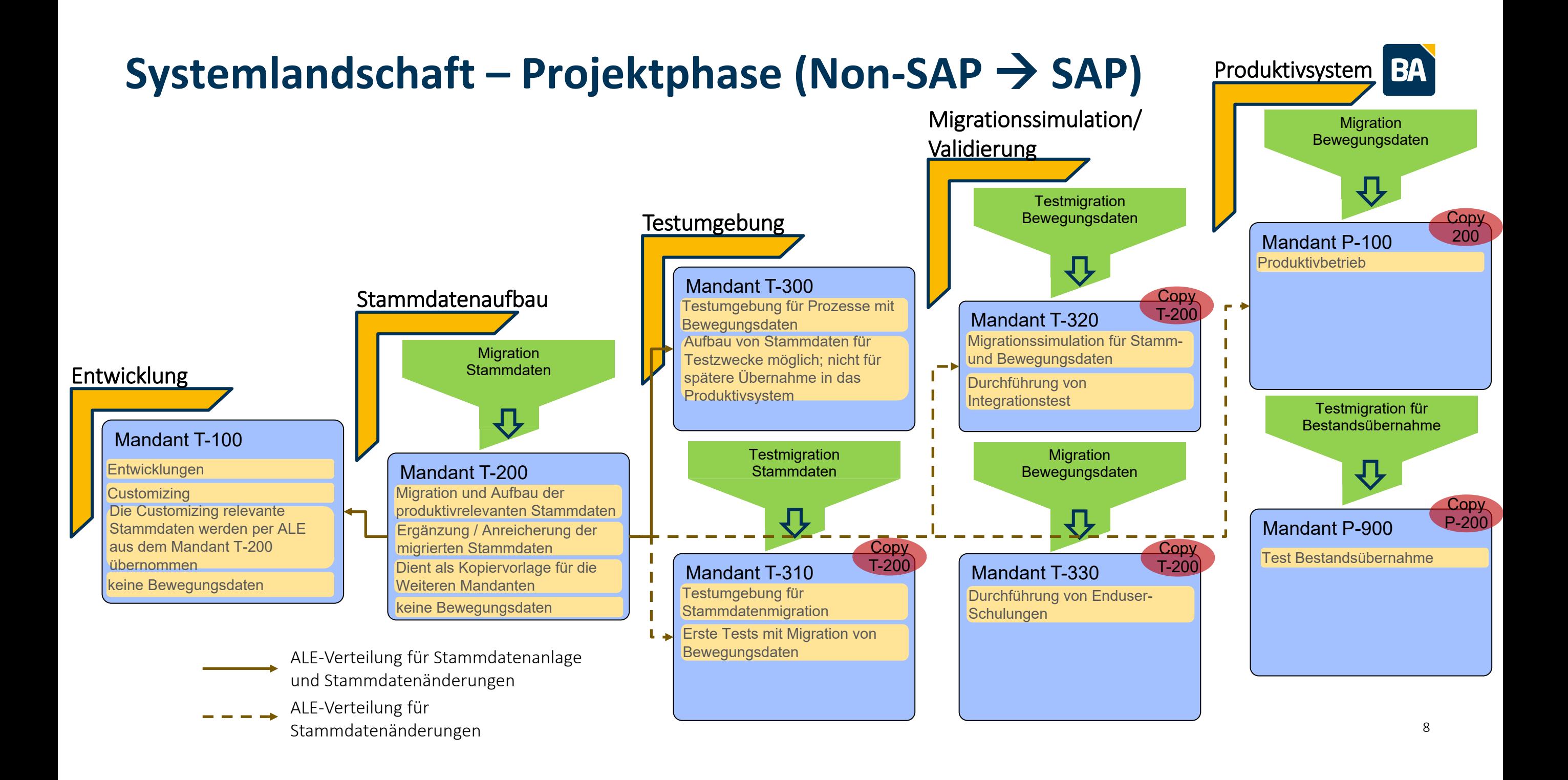

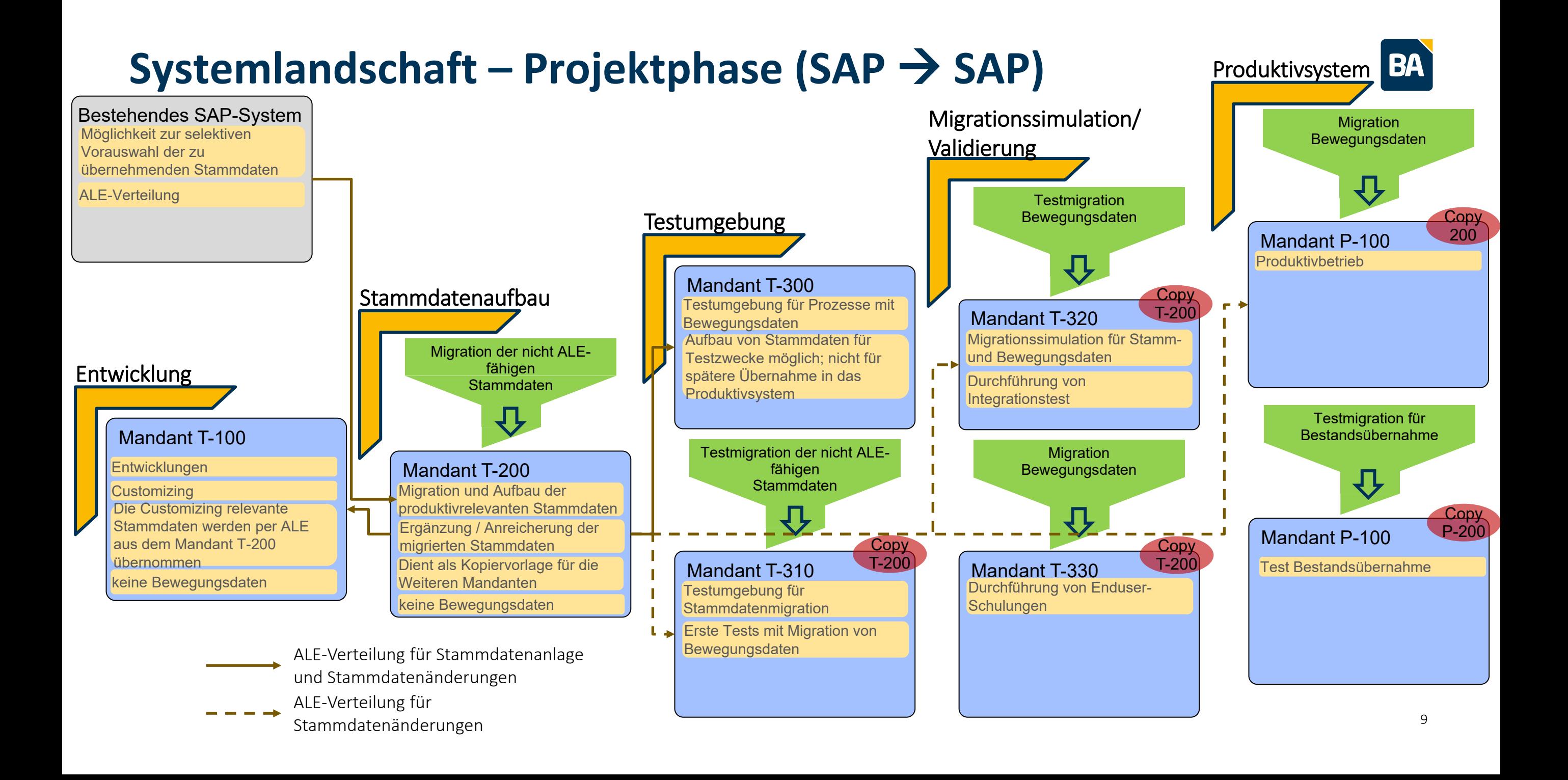

### **Rolle Stammdatenmandant in der Projektphase**

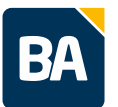

#### **Rolle Stammdatenmandant**

- Zentrale Pflege der produktivrelevanten Daten im Stammdatenmandant (keine Bewegungsdaten)
- Gleichmäßige Verteilung der Migrationsaufwände auf die Projektphase
- Mandant 200 soll als Kopiervorlage für das Produktivsystem dienen; mit dem Kopiervorgang werden die angelegten Stammdaten übernommen

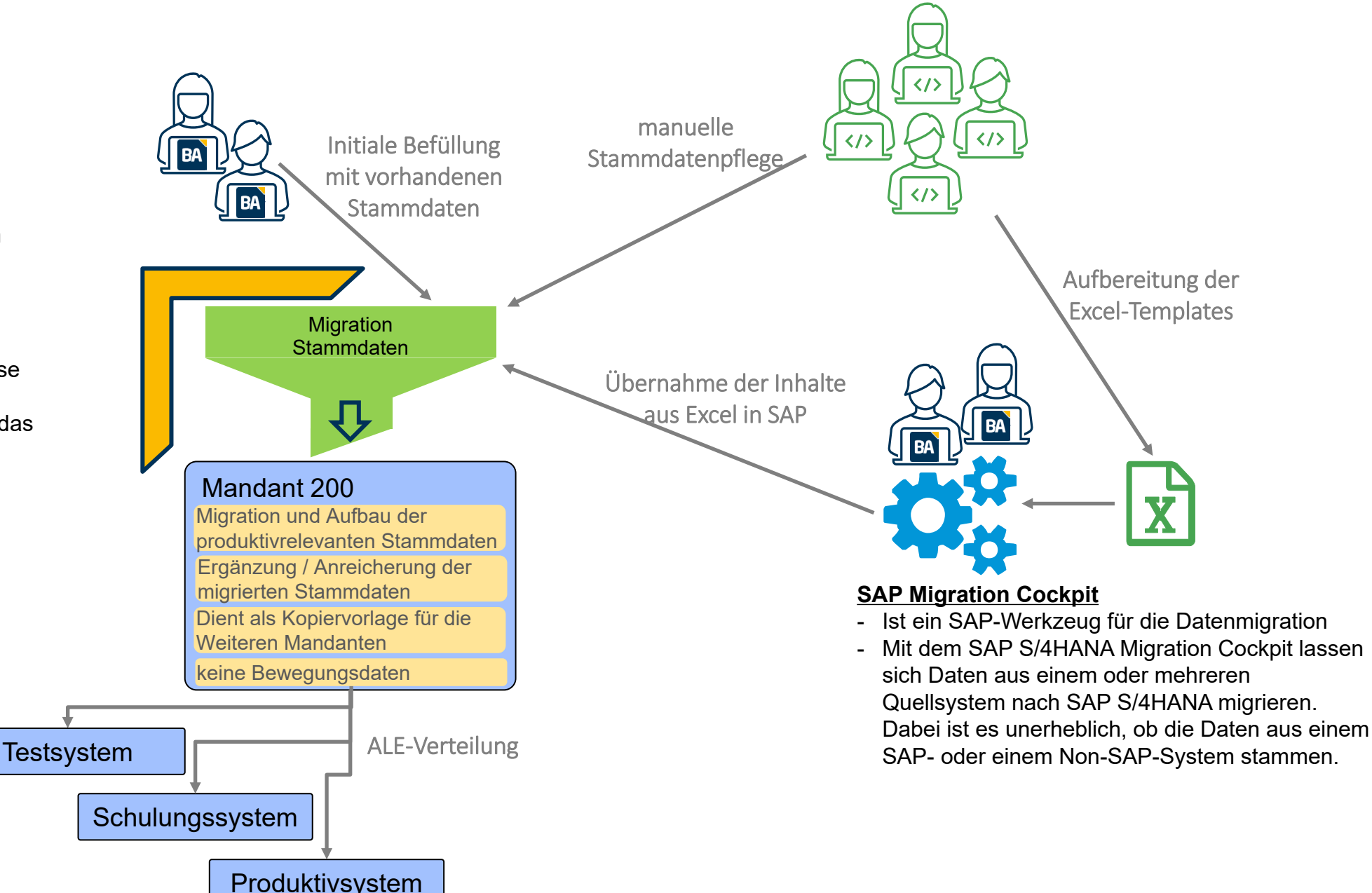

## **Application Link Enabling**

- Application Link Enabling  $=$  ALE
	- eine Funktion, die es ermöglicht, Daten zwischen SAP-Systemen oder von einem SAP-System zu einem Drittsystem zu verteilen
- Die ALE-Verteilung ist nicht nur für die Übernahme der Daten aus dem Altsystem interessanten sondern auch für die Daten, die während des Projektes im Testsystem entstehen
- Objekte, die mit ALE funktionieren
	- FI/CO: Sachkonten, Profitcenter und Profit Center Hierarchie, Kostenstellen, Kostenartengruppen, Leistungsarten
	- Klassensystem: Merkmale, Klassen, Objektklassifizierung
	- Variantenkonfiguration: Variantenfunktionen, Variantentabellen, Beziehungswissen, Beziehungsnetze, Konfigurationsprofil, Oberflächendesign
	- PLM: Materialstamm (inkl. Konfigurationsbewertung der Materialvarianten), Dokumenteninfosatz (inkl. Objektzuordnung abhängig vom Customizing)
	- QM: Stammprüfmerkmale
	- PP: Stücklisten
- Objekte
	- Business Partner
	- PP: Arbeitsplätze, Arbeitspläne
	- QM: Prüfpläne
	- EAM: Equipments, Technische Plätze

- Bei der ALE-Verteilung muss die Reihenfolge der Objekte eingehalten werden (z.B. Variantentabellen vor dem Beziehungswissen)
- Bei Bedarf kann eine automatische Verteilung der Objekte (Änderungszeiger) eingerichtet werden 11

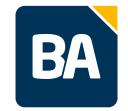

## **Übersicht Migrations- und Massenänderungswerkzeuge**

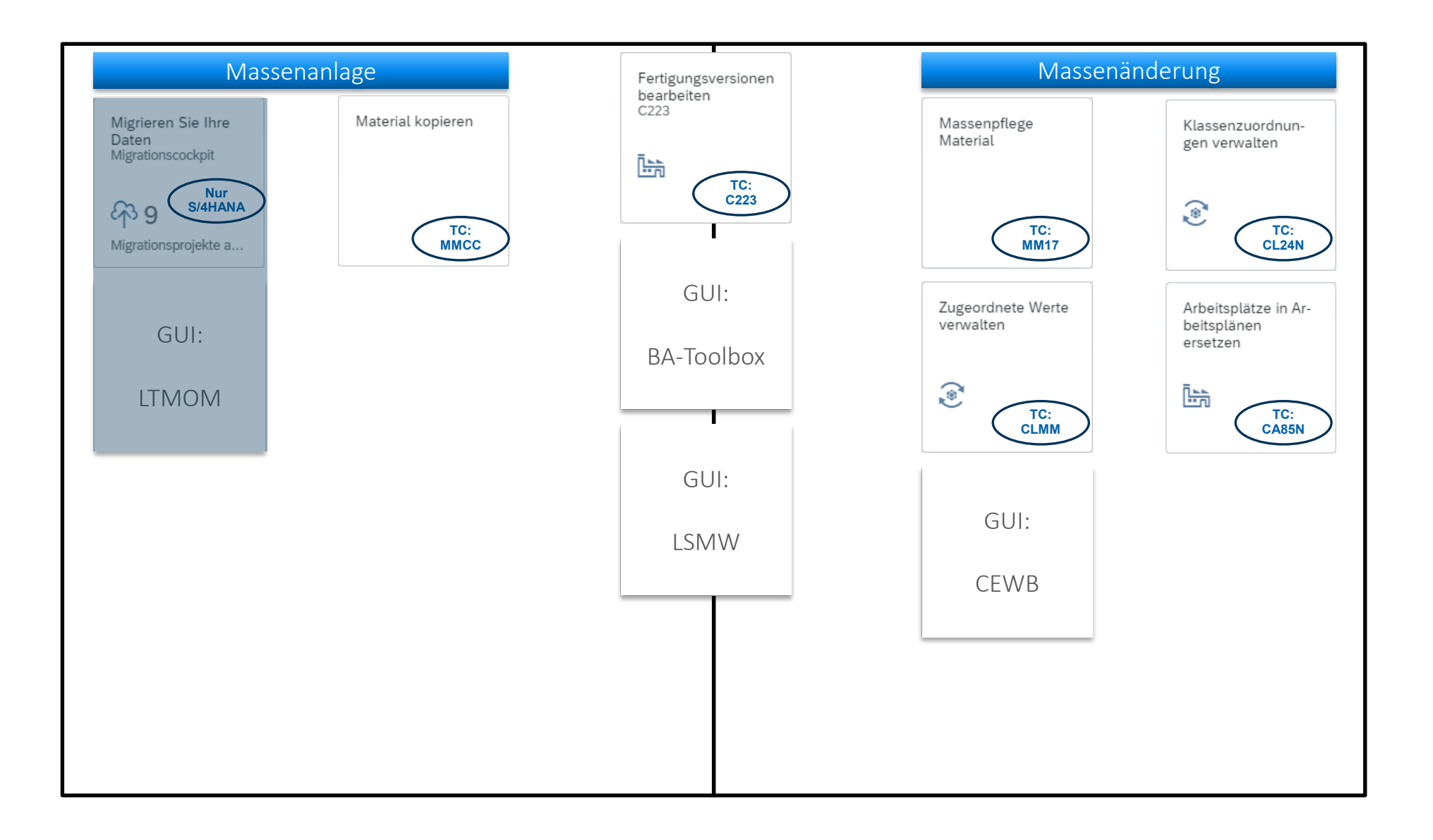

### **Migration Cockpit – Was bietet die SAP**

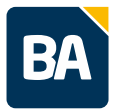

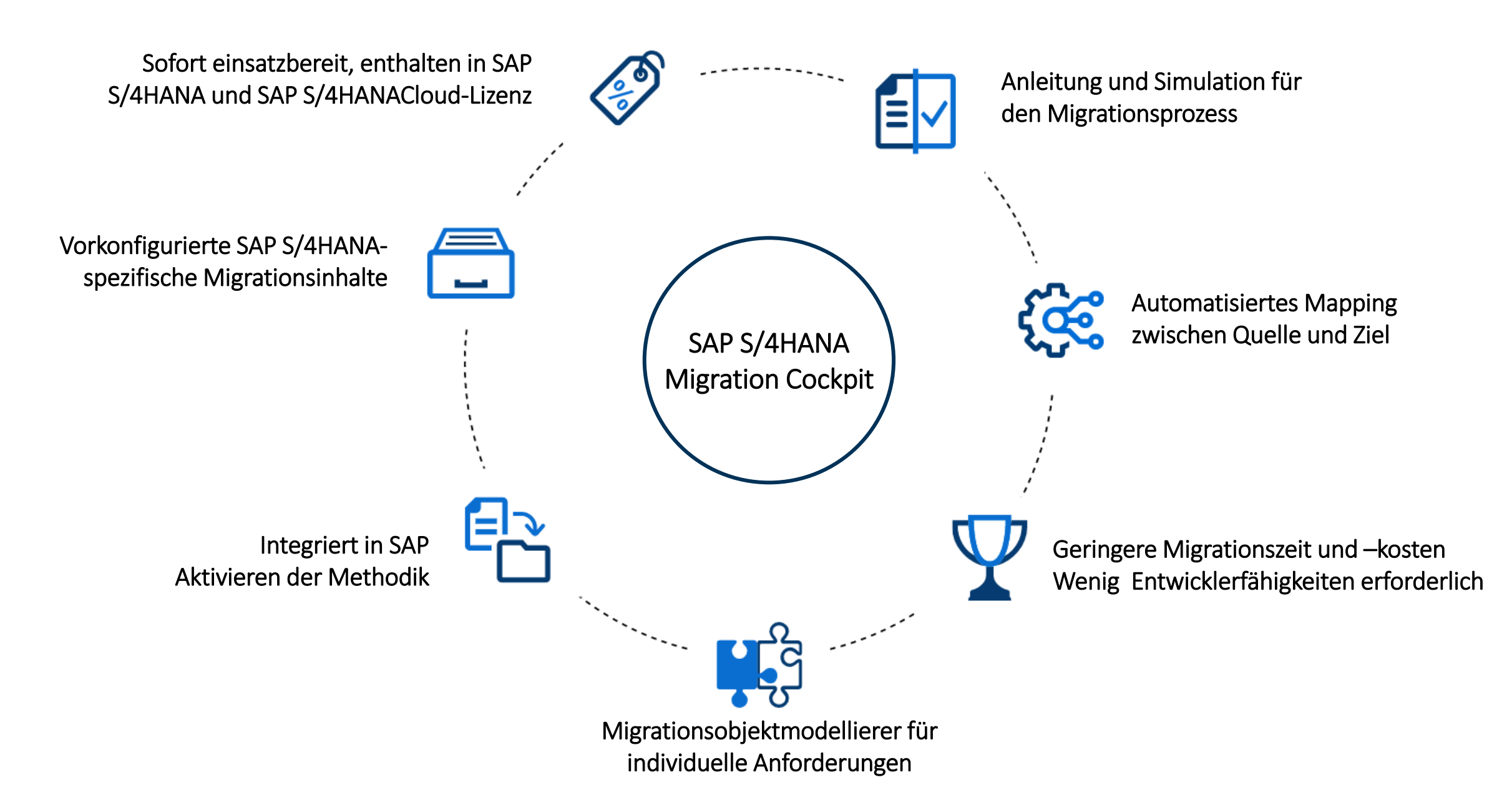

## **Verfügbare Migrationsobjekte**

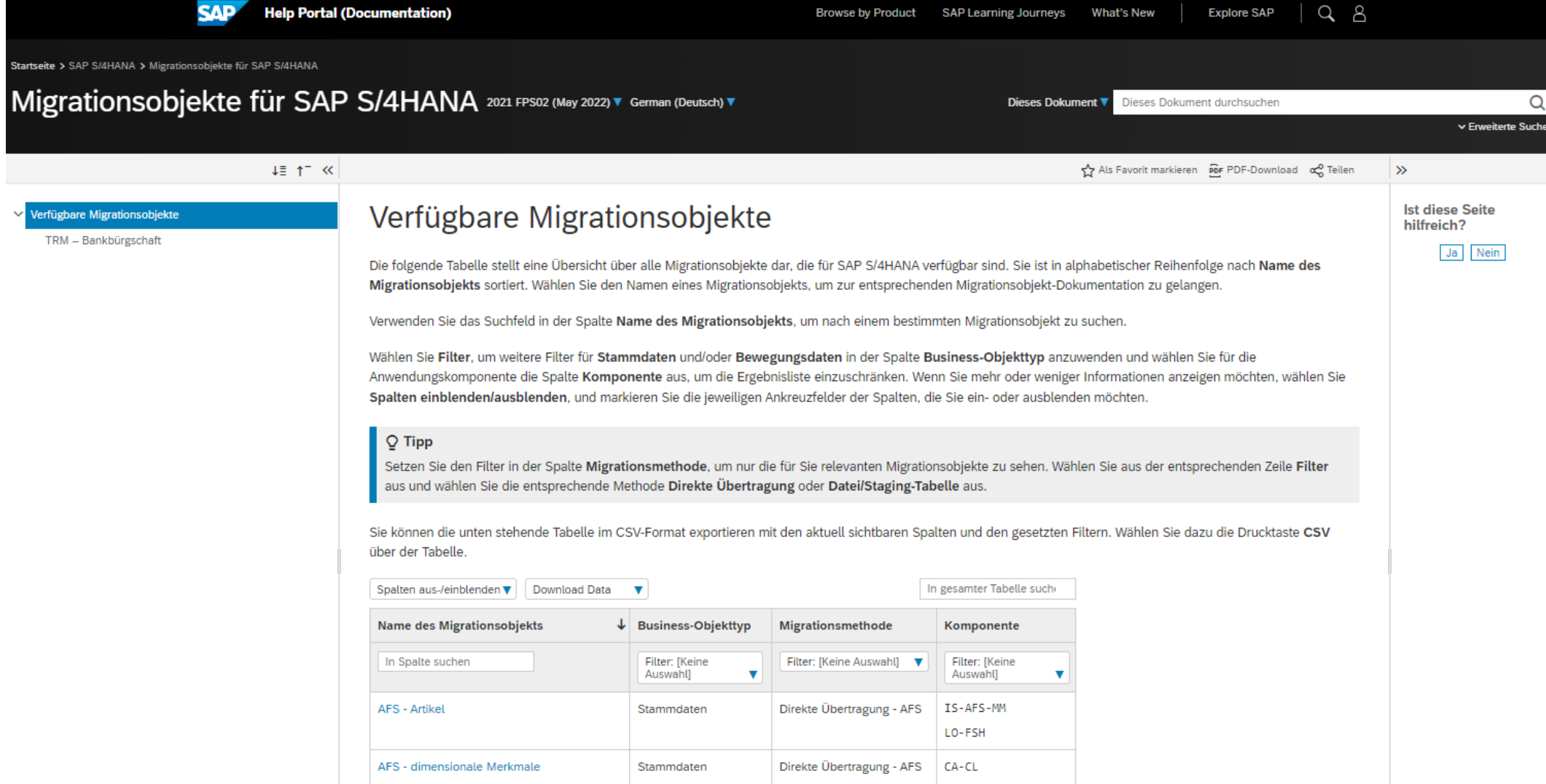

BA

## **Migration Cockpit – Ablauf der Migration einzelner Objekte**

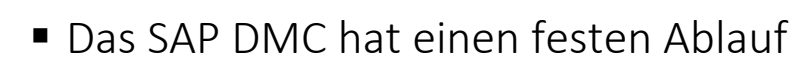

■ Dieser Ablauf ist simultan für den Staging und der Direct Transfer Ansatz

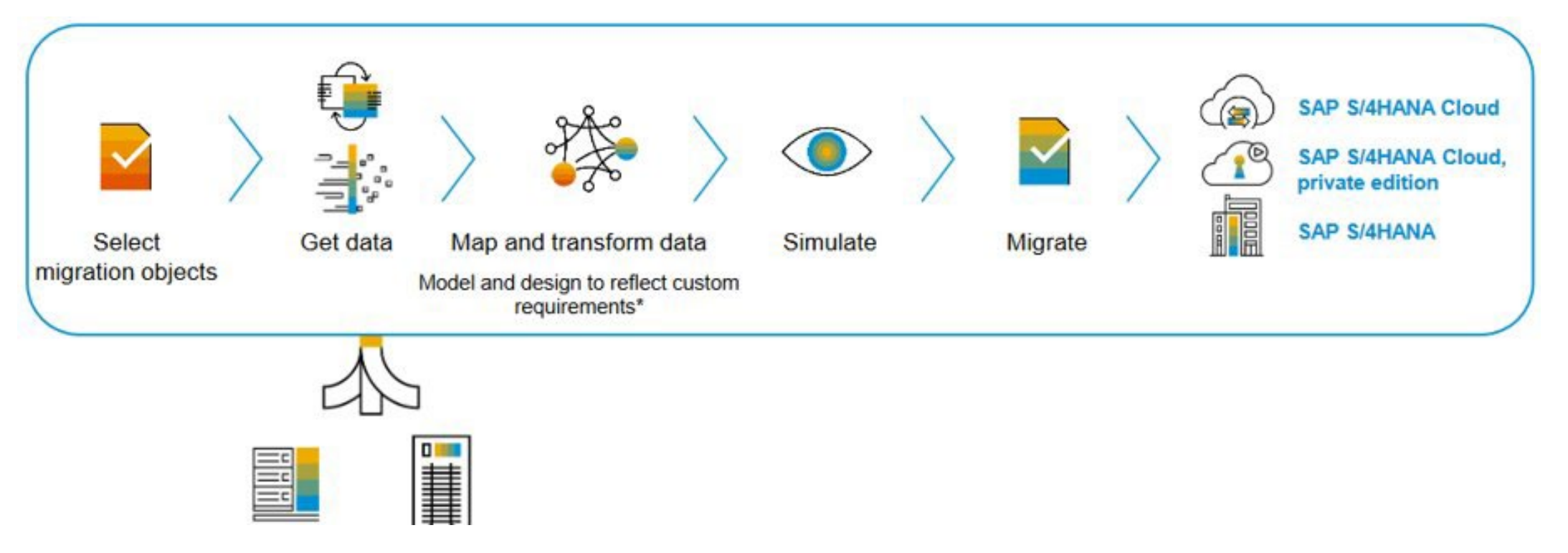

Migrationsobjekte können generiert werden – es ist keine Entwicklung notwendig

**BA** 

## **Migration Cockpit – LTMOM**

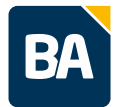

- **Transaktion LTMOM Migration Object Modeler**
- Die Transaktion LTMOM bildet den Hintergrund zu dem DMC
- Folgende Funktionen können in der LTMOM durchgeführt werden:
	- Bearbeiten der Ausgangsstruktur
	- Bearbeiten der Zielstruktur
	- **Struktur-Mapping**
	- Feld-Mapping
	- **Erzeugen von Regeln**
	- Kopieren von Migrationsobiekten
	- **Erstellen eigener Migrationsobjekte**
- Die LTMOM wir ebenfalls in dem direct tranfer und im dem statging Ansatz verwendet
- Es ist eine komplexe Transaktion, die mit einem gewissen technischen Hintergrund ausgeführt werden sollte
- Ebenfalls stelle die Transaktion den Einstiegspunkt für Entwickler dar, wenn Erweiterungen nötig sind.

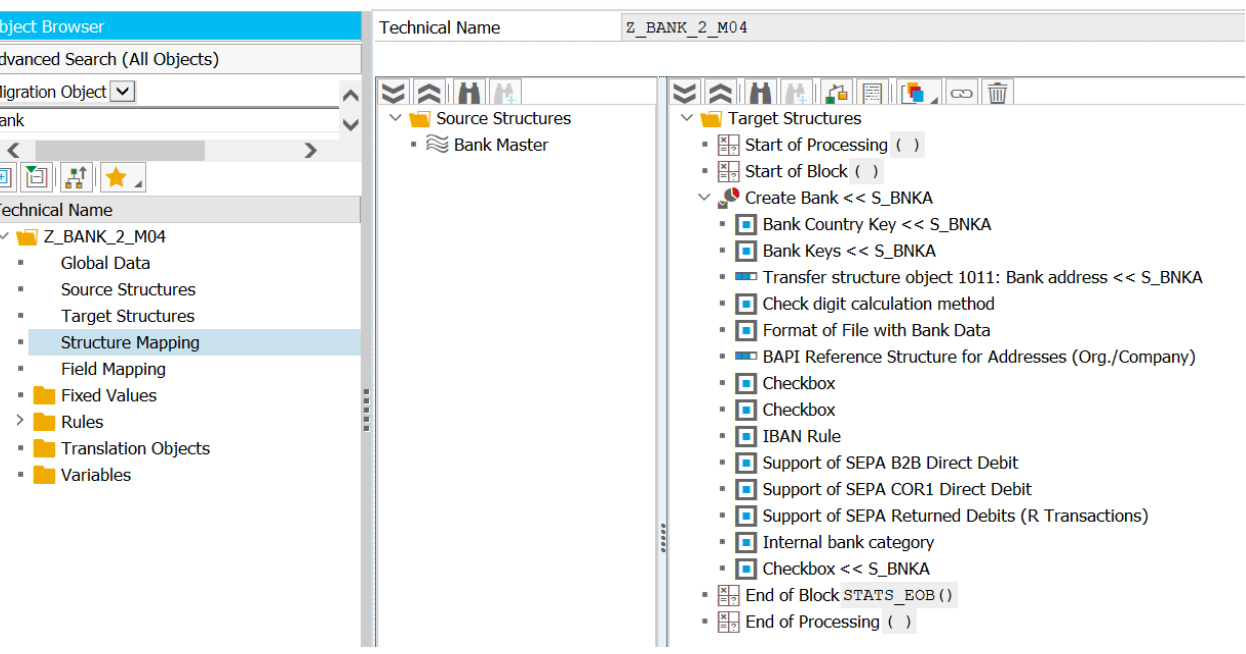

## **Migration Cockpit – Vergleich der Ansätze**

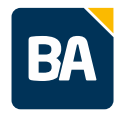

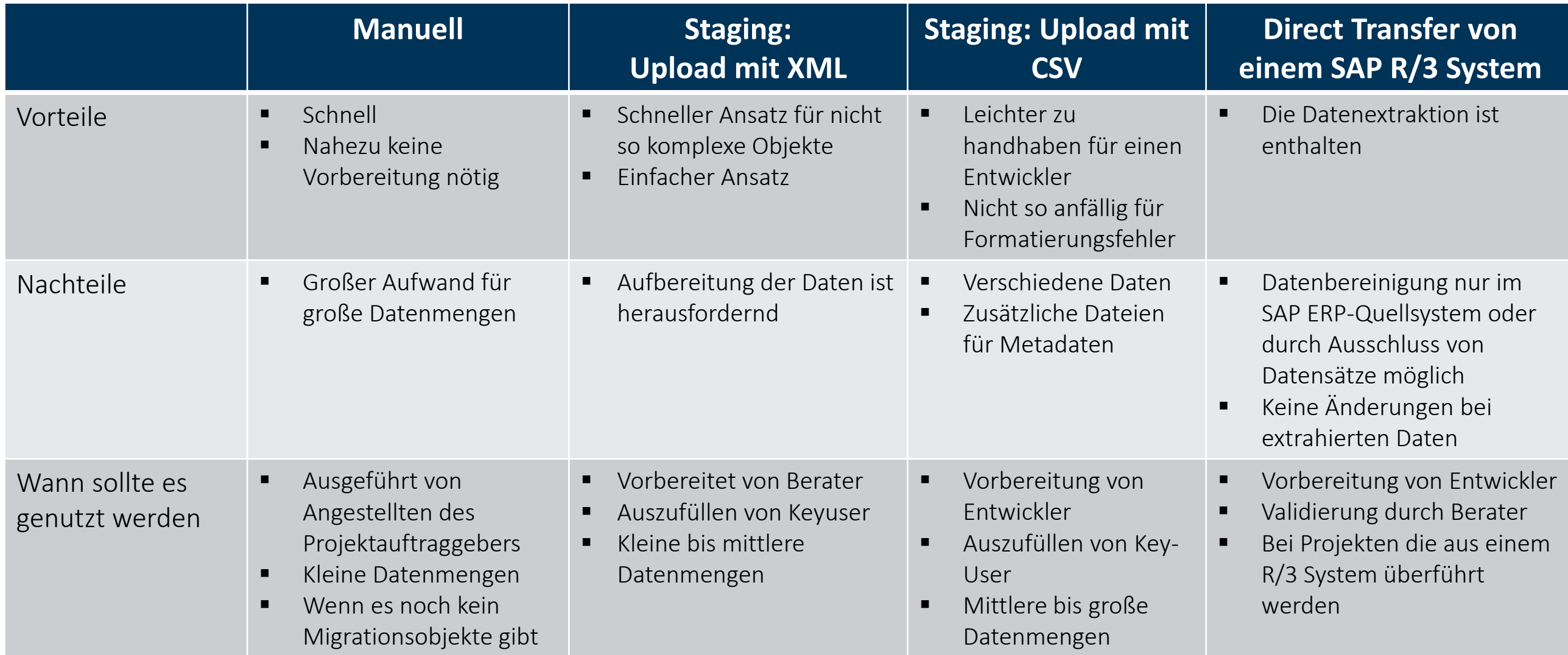

## **Übersicht Migrations- und Massenänderungswerkzeuge**

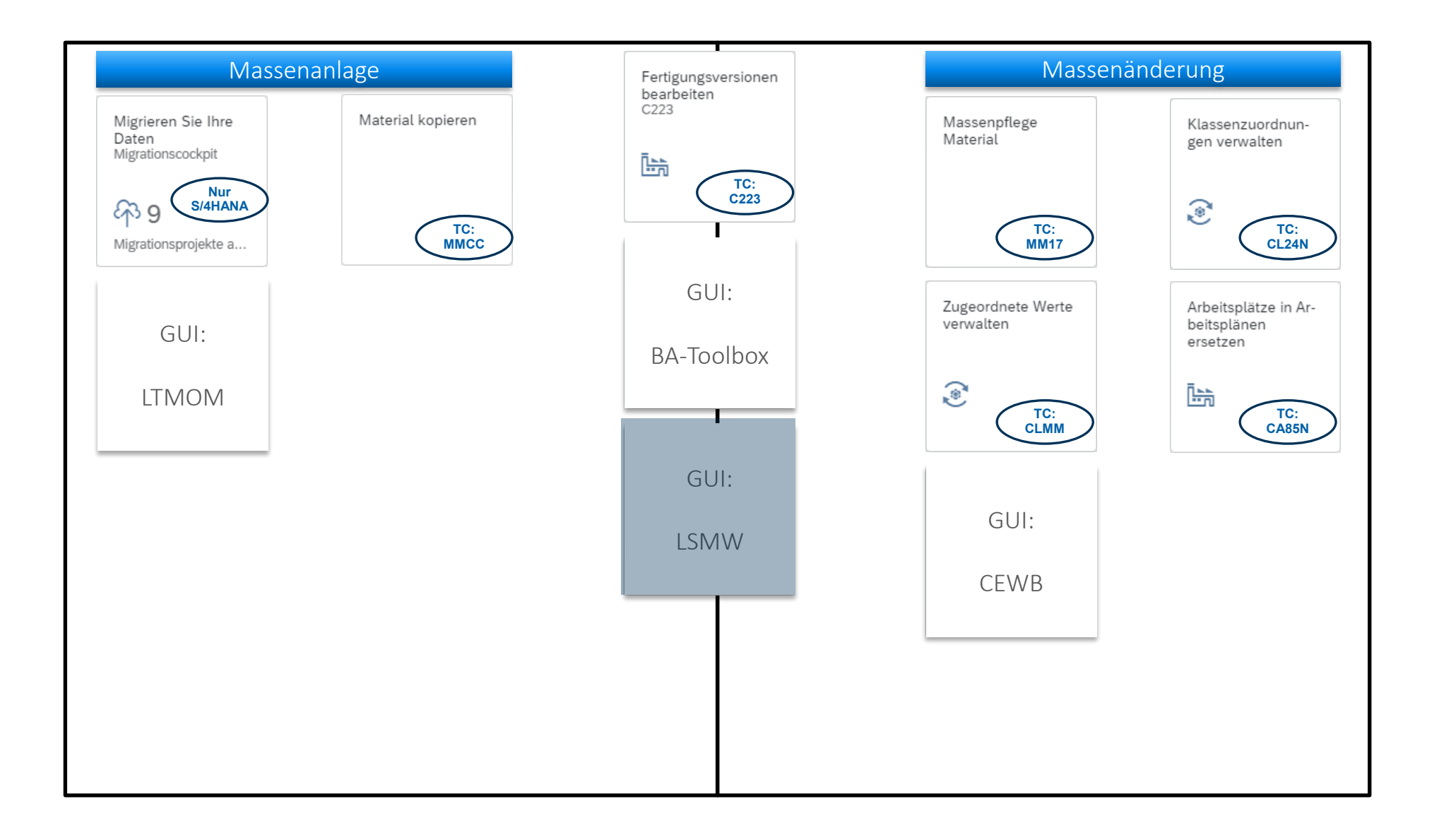

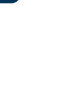

**BA** 

### **LSMW als Migrationstool**

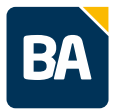

- LSMW (Legacy System Migration Workbench) ist ein technisches Framework, was für die Migration verwendet werden kann
- Verwendung zur Nacharbeit/Anpassung/Korrektur
- Stärken des LSMW-Tools:
	- $\blacksquare$  Finfach zu bedienen
	- Kann jegliche Aktivitäten durchführen, die von einem Nutzer durchgeführt werden können
	- Unterschiedliche Eingaben, die getätigt werden sollen über "txt" Datei mitgeben
	- Parameter festsetzen
	- Eingaben in gleichen Strukturen
- Schwächen des LSMW-Tools:
	- Abhängigkeiten/unregelmäßige Eingabemuster
	- Keine Standardaufprägungen, alles muss selber erstellt werden
	- Keine Validierung
	- $\blacksquare$  Keine Simulation
	- Keine Vorlagen für Key-User

### **LSMW Vorgehen**

- Aufzeichnung erstellen Felder mit Festwerden müssen im Folgenden nicht mehr betrachtet werden
- Quellfelder definieren Felder, die ihren Input ändern
- Mapping zwischen den Quellfendern und der Struktur der Aufzeichnung
- "txt"-Datei für den Input vorbereiten
- "txt"-Datei mit den nötigen Informationen anreichen
- Datei hochladen
- Datei in Staging Tabellen übertragen
- **Staging Tabellen um Festwerte ergänzen**
- Batch-Input-Mappe erstellen
- Batch-Input-Mappe durchführen

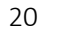

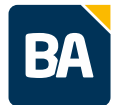

## **Übersicht Migrations- und Massenänderungswerkzeuge**

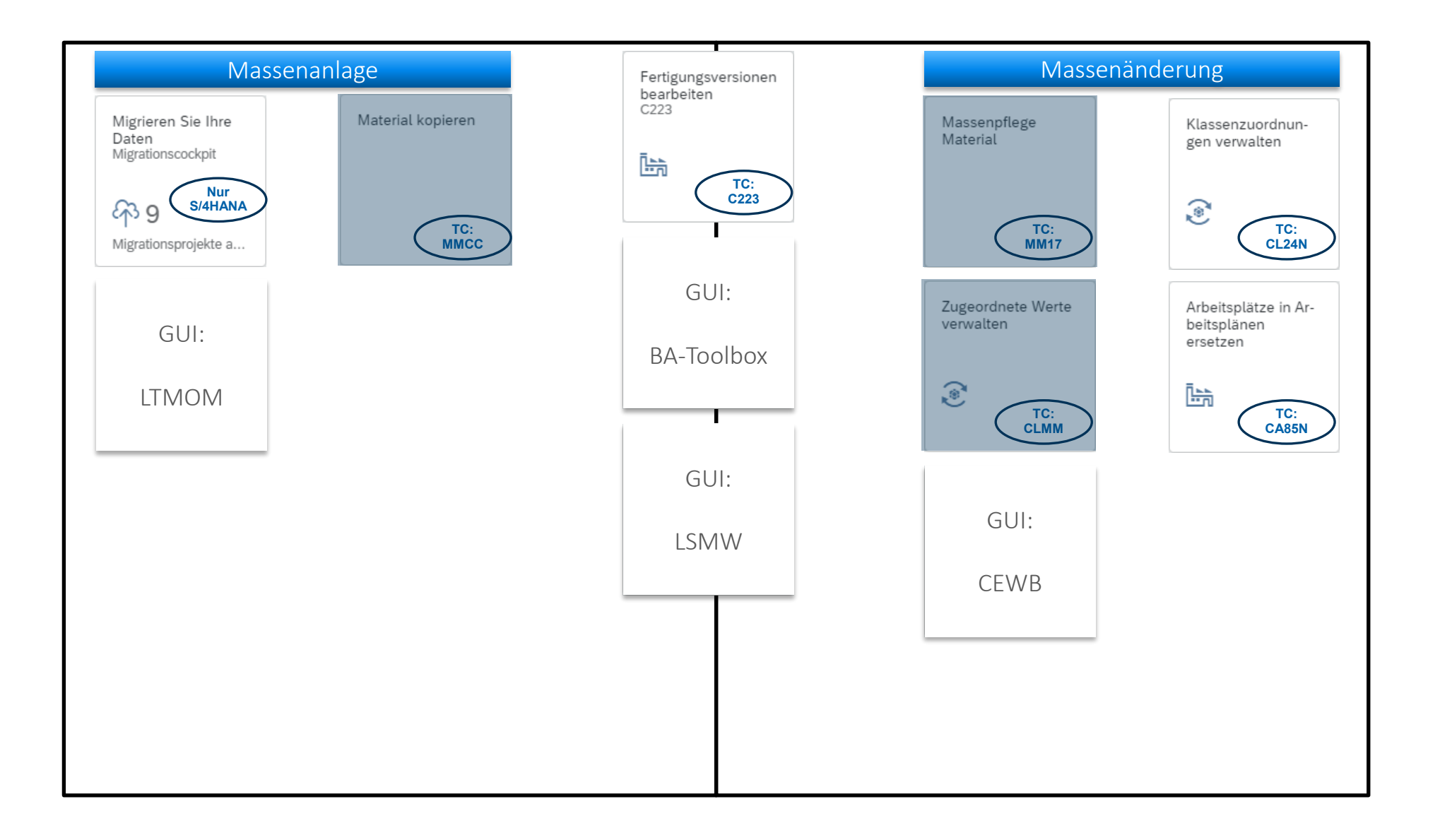

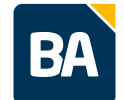

## **Massenpflege Material (MM17/MASS)**

- **Datenselektion**
- Datenexport in eine lokale Datei
- Massenänderung: Daten aus Datei importieren
- Massenänderung: Daten aus der Zwischenablage importieren
- Massenänderung: Daten im Dialog ändern
- Massenanlage zusätzlicher Sichten/Organisationsdaten (mit Vorlage)

#### Variantenname: Felder Tabellen Kurzbeschreibung Tabellenname Allgemeine Materialdaten **MARA** Materialkurztexte **MAKT** Werksdaten zum Material **MARC** Materialbewertung **MRFW** Lagerortdaten zum Material **MARD** Mengeneinheiten zum Material **MARM** Verkaufsdaten zum Material **MVKE** Prognoseparameter **MPOP** Vorplanungsdaten **MPGD MASS** Segmentierungsabhängige Bewertungsdaten **SGT MADKA SGT MARM** Segmentierung | Gewichte und Volumen Segmentierung | Vertriebsstatus SGT\_MVKE Steuerklassifikation zum Material **MLAN** Materialdaten pro Lagernummer **MLGN**

**MLGT** 

Materialdaten pro Lagertyp

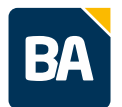

## **Material kopieren (MMCC)**

- Mit der Kachel "Material kopieren" lassen sich sehr einfach n Materialien aus einem Vorlagematerial kopieren
- Materialien werden 1 zu 1 kopiert (Materialklassifizierung und Bewertung der Materialvariant werden nicht übernommen)
- Mögliche Anwendungsfälle: Anlegen von gleichartigen Materialien oder Erweiterung vorhandener Materialien um zusätzliche Org-Einheiten

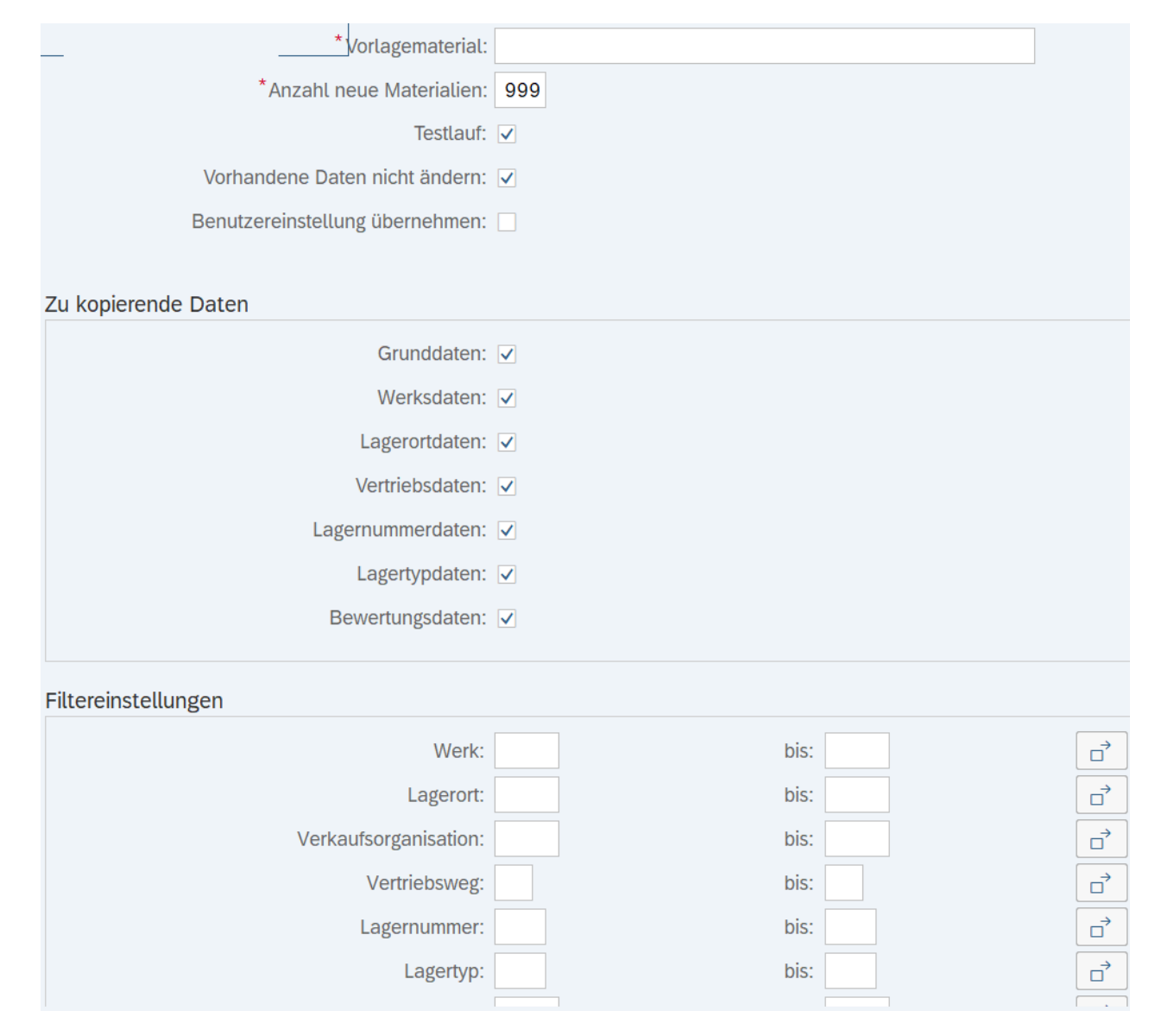

RA

## **Massenänderung von Bewertungen (CLMM)**

Funktionen:

- Objektbewertung kopieren
	- Kopieren der Klassifizierung von einem Vorlageobjekt auf n Zielobjekte
- Werte setzen und ändern
	- **Initiale Klassenzuordnung**
	- Initiale Bewertung oder Änderung der Objektklassifizierung (nur identische Vorgaben für alle selektierte Objekte)
- **Objekte in Matrix bewerten** 
	- Bewertung der Klassifizierung klassifizierter Objekte im Dialog

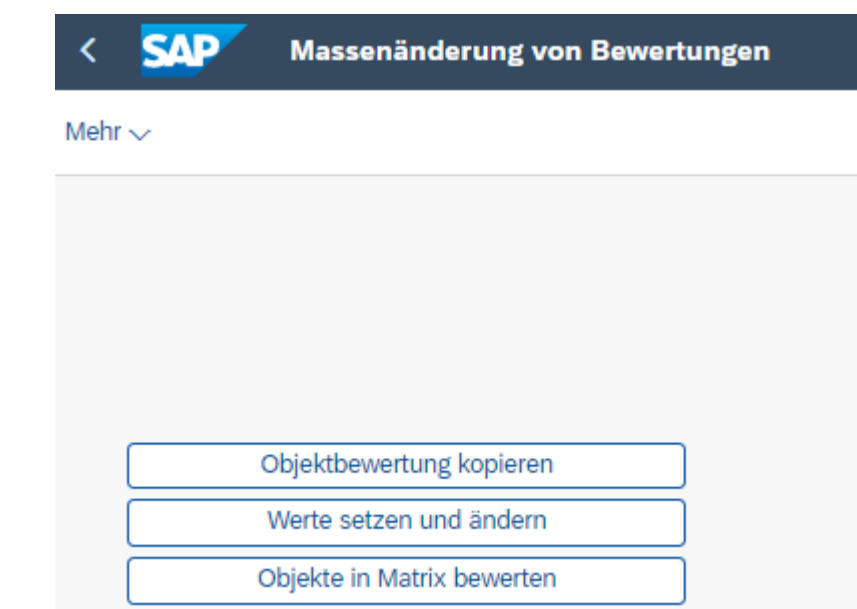

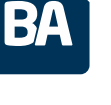

## **Übersicht Migrations- und Massenänderungswerkzeuge**

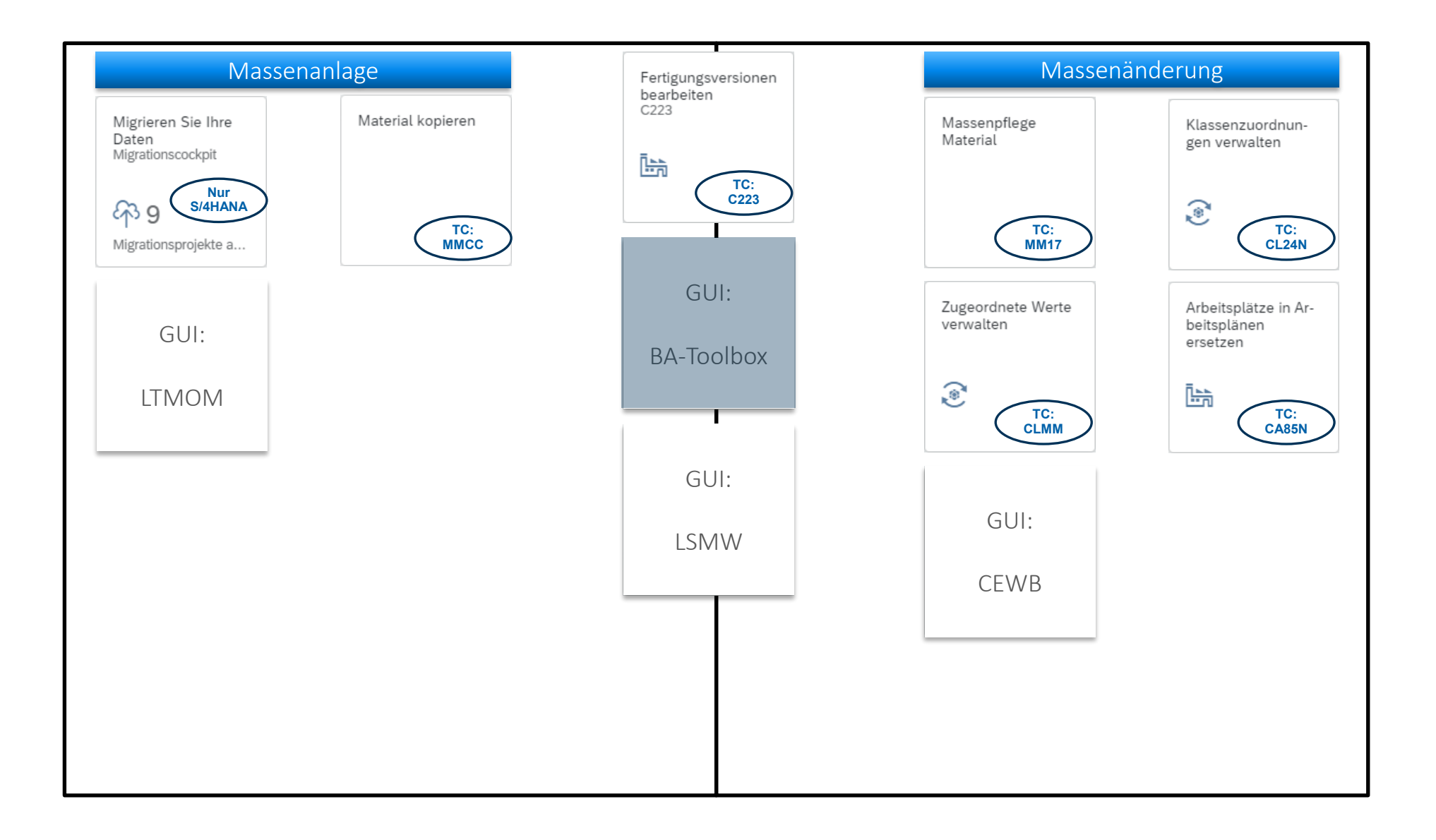

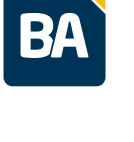

## **BA-Toolbox: Objektklassifizierung**

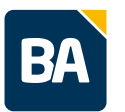

- Die BA-Toolbox ist eine Eigenentwicklung der BA
- In der Toolbox sind mehrere Werkzeuge enthalten u.a. für die Migrationsunterstützung
- Migration Objektklassifizierung
- Mit der Toolbox lässt sich die Objektklassifizierung für diverse Objekte (Material, Equipment, Arbeitsplatz, Arbeitsvorgang...) aus Excel in SAP hochladen
- Vorteile gegenüber Migration Cockpit:
	- die Vorlage wird aus der Klasse generieren, d.h. in der Vorlage sind die relevanten Merkmale direkt in Spaltenform definiert
	- Die zulässigen Werte werden pro Merkmal gelistet
- Funktionen:
	- Initiale Objektklassifizierung
	- Änderung der bestehenden Objektklassifizierung

#### Migration Langtext

- Werkzeug zur Massendownload und –upload von Langtexten
- Hohe Anzahl an Langtexten kann schnell und unkompliziert aus einem SAP-System in anderes SAP-System migriert werden

### **Lessons learned**

- Nummernkreise für die zu migrierende Objekte auf externe Vergabe umstellen
	- Bzw. bei einem laufenden System einen Nummernkreisintervall freihalten
- Verantwortlichkeiten für die Aufbereitung klar abgrenzen/definieren
	- Der Aufgabenumfang wird oft unterschätzt
	- Das Thema Migration soll frühestmöglich im Projekt thematisiert werden
	- Bereinigung der Daten im Altsystem so früh wie möglich beginnen
- Excel ist geduldig, Fehleingaben sind schwer zu prüfen
	- Testmigrationen auch für einfachen Objekte durchführen und Migrationsergebnisse prüfen
	- Datenanalysetools einsetzen
- Bei Wechsel der Datenstrukturen ein Übergreifenden Verständnis schaffen
- Nicht alle Felder sind im Standardobjekt des Migration Cockpits verfügbar
	- z.B. Benutzerfelder Arbeitsplan; Stücklistenalternativen
- Strukturen der Exceltabellen in der Aufbereitung enthalten "alle" Felder
	- (Wenn man keinen großen Zusatzaufwand auf sich nimmt)
- SAP-Komponenten wie z.B. PPDS, EWM, DM oder MII arbeiten mit eigenen Stammdaten
	- Diese Stammdaten werden überwiegend aus SAP-Coresystem erzeugt, müssen aber bei der Migrationsplanung mitberücksichtigt werden

## **Kontaktieren Sie uns, wenn Sie Hilfe bei Ihrer Datenmigration brauchen!**

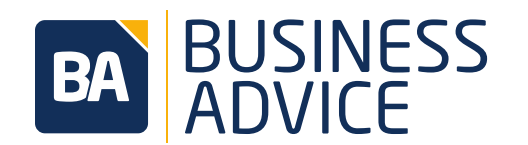

#### **ZENTRALE OLDENBURG**

**BA Business Advice GmbH** Im Technologiepark 6 D-26129 Oldenburg

Tel.: +49 441 309006-0 vertrieb@ba-gmbh.com

#### **WEB**

www.ba-gmbh.com

#### **STANDORT KÖLN**

#### **BA Business Advice GmbH**

Christophstr. 15-17 D-50670 Köln

Tel.: +49 221 975856-0 vertrieb@ba-gmbh.com

#### **STANDORT LEIPZIG**

**BA Business Advice GmbH** Augustusplatz 1-4 D-04109 Leipzig

Tel.: +49 341 991968-0 vertrieb@ba-gmbh.com